## **LPIC-1 101-400 – Lesson 23 – Lab**

- **\* Enter into your Lab environment as root**
- **# cd /** # switch to root directory
- **# ls -la** # list all content
- **# cd /usr** # switch to **/usr**
- **# ls -la** # list contents
- **# ls -la include** # list **./include/**
- **# cd /usr/share** # switch to **./share/**
- **# ls -la** # list contents
- **# cd ../local** # go back to **/usr/local/**
- **# pwd** # print working directory
- **# ls -la** # list contents
- **# cd /var** # switch to **/var**
- **# ls -la** # list contents

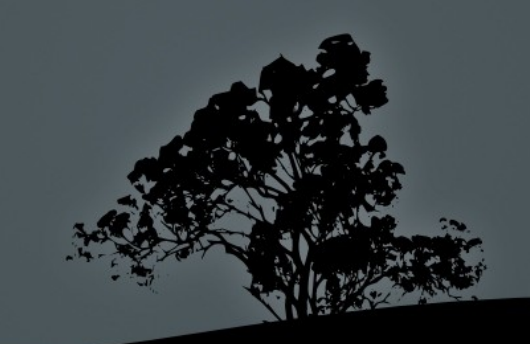

## **Lesson 23 – Lab**

- **# find / -name fstab** # find **fstab**
- **# find / -name "\*.pl"** # find files ending in **.pl**
- **# locate fstab** # locate **fstab**
- **# locate "\*.pl"** #
- **# touch /usr/local/hola**
- **# find / -name hola**
- **# locate hola**
- **# updatedb**
- **# locate hola**
- **# ls -l /var/lib/mlocate/mlocate.db** # find the index file
- **# file /var/lib/mlocate/mlocate.db** # check the file format
- **# stat /var/lib/mlocate/mlocate.db** # show stats
- **# view /etc/updatedb.conf** # check the **updatedb** configuration file

## **Lesson 23 – Lab**

- **# which mkfs** # find **mkfs** in the \$PATH
- **# whereis mkfs** # find more info about **mkfs**
- **# whereis whereis** # find more info about **whereis**
- **# which pwd** # find **pwd** in path
- **# whereis pwd** # find more about **pwd**
- **# whereis -b pwd** # show binaries
- **# whereis -m pwd** # show man pages
- **# whereis -s pwd** # show source files

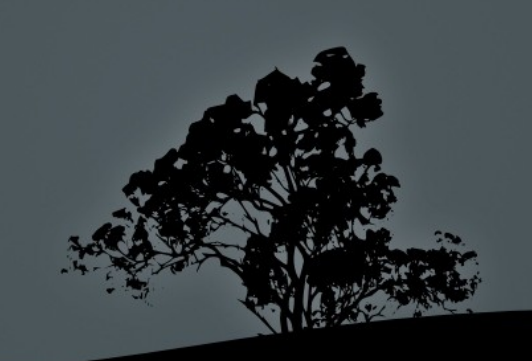

## **License**

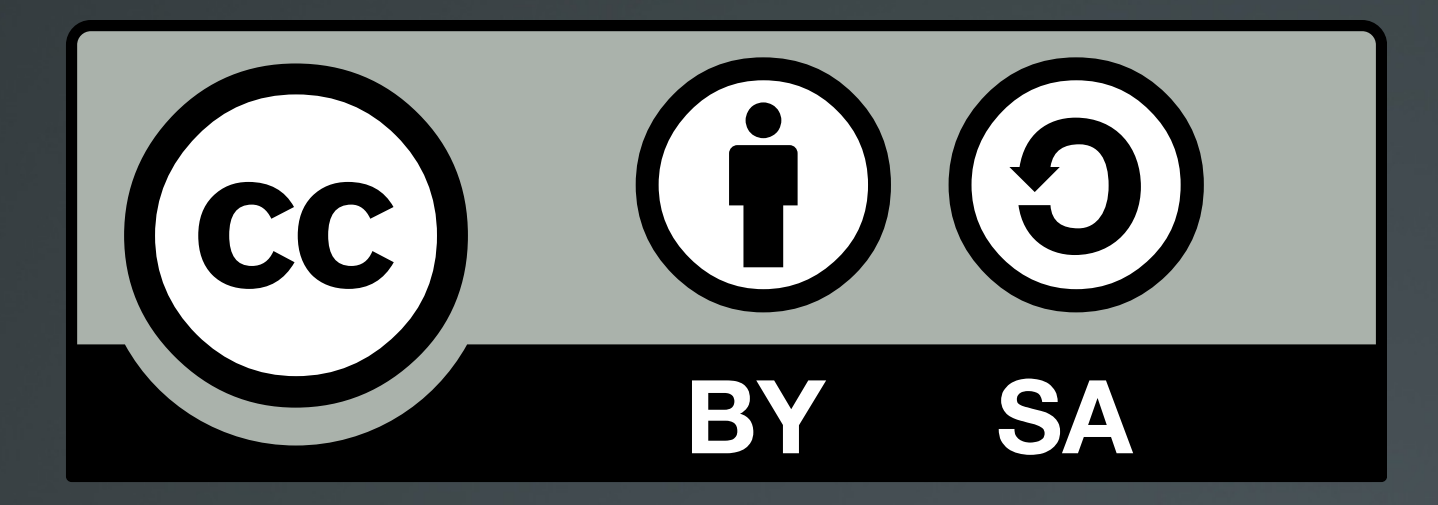

The work titled "LPIC-1 101-400 – Lesson 23 – Lab" by Theodotos Andreou is distributed with the Creative Commons Attribution ShareAlike 4.0 International License.

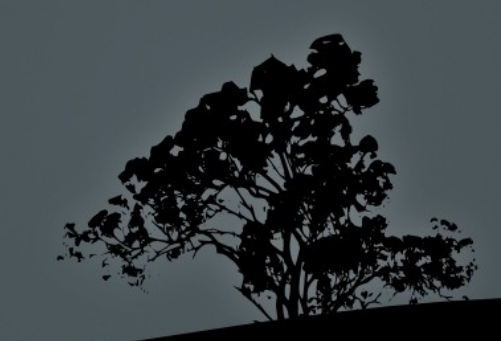